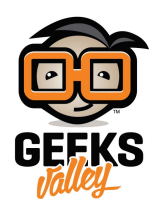

## [استخدام عصا التحم](https://geeksvalley.com/en/tutorial/joystick-arduino/) [joystick](https://geeksvalley.com/en/tutorial/joystick-arduino/) [مع الاردوينو](https://geeksvalley.com/en/tutorial/joystick-arduino/)

خلال هذا المشروع، سنتعلم كيفية استخدام عصا التحكم Joystick مع الاردوينو. ليتم استخدامها في تطبيقات مختلفة مثل التحكم في حركة الروبوت وتوجيهه، أو فى عمل ألعاب الفيديو باستخدام الاردوينو.

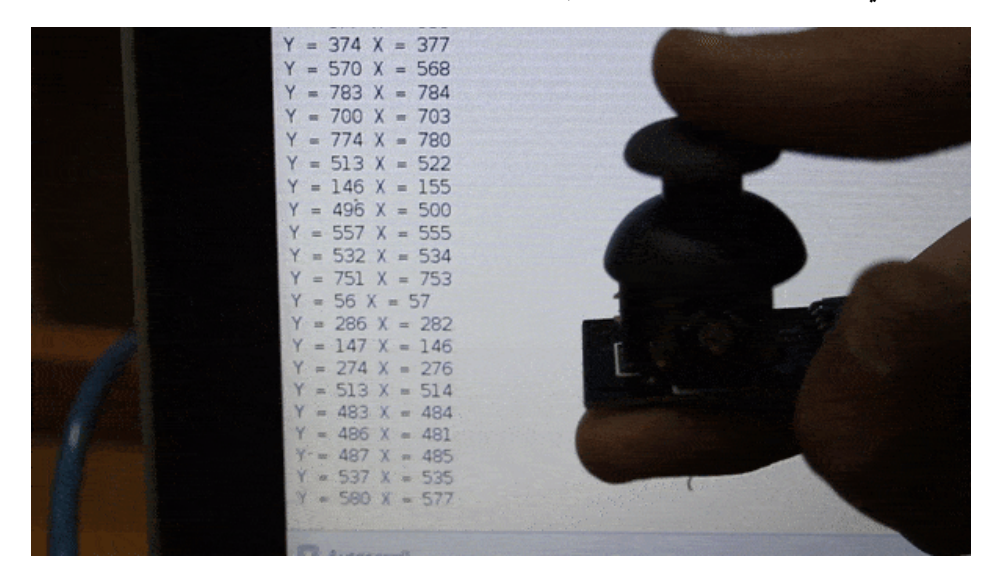

**المونات المطلوبة**

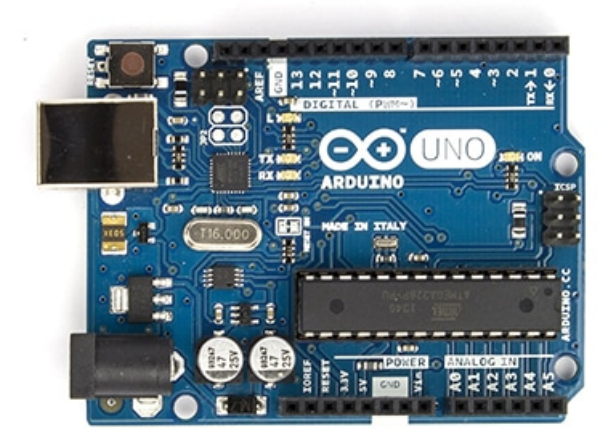

لوحة الأردوينو (Arduino Uno)

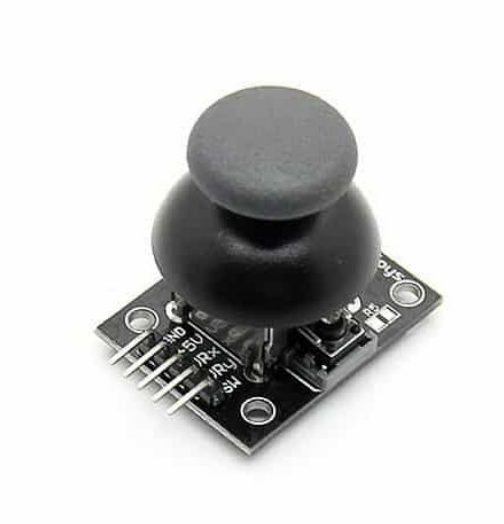

عصا التحم ( [Joystick](https://geeksvalley.com/product/game-joystick-module/)(

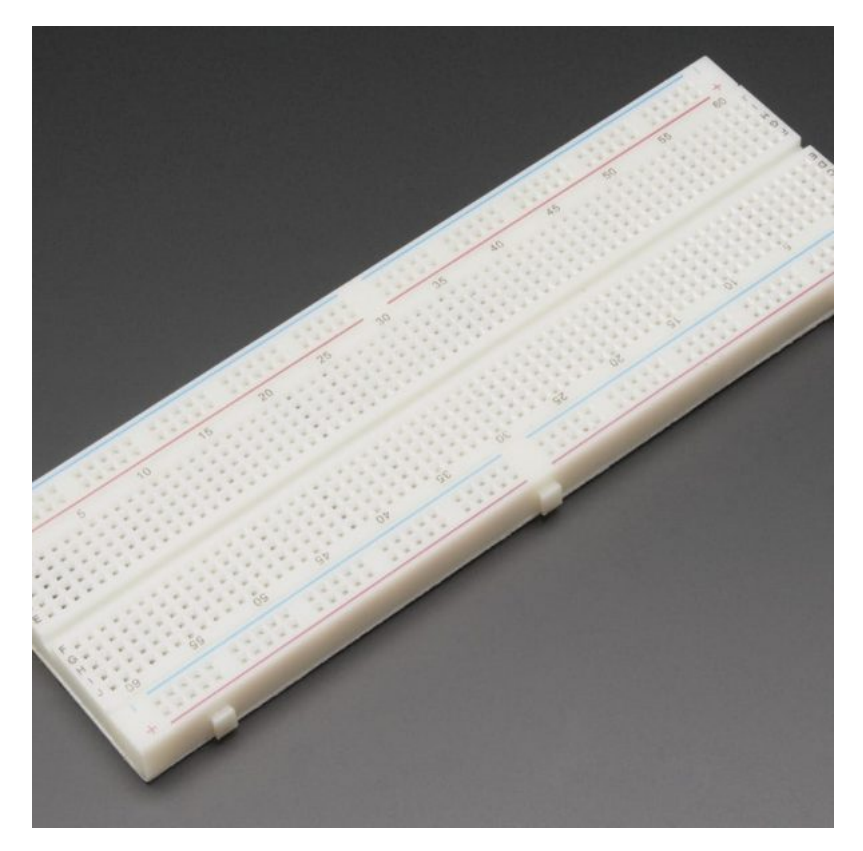

لوح التجارب ([Breadboard\(](https://geeksvalley.com/product/full-size-breadboard-830/)

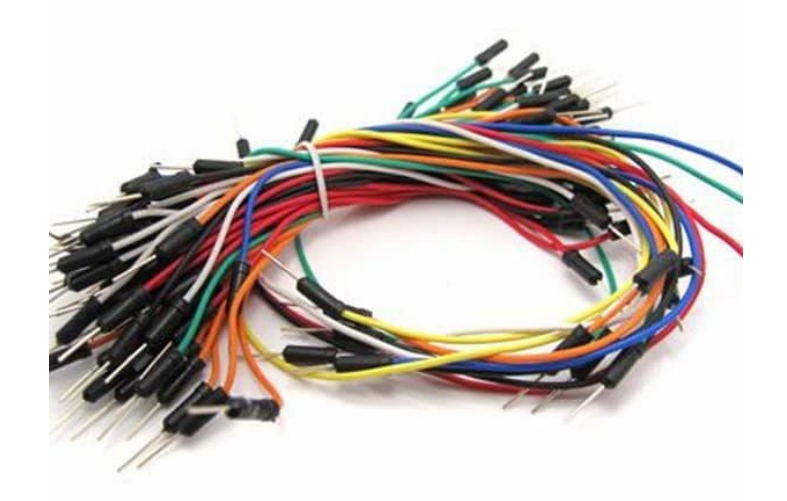

أسلاك توصيل ([Wires\(](https://geeksvalley.com/product/breadboard-jumper-wire/)

## **عصا التحم Joystick**

عصا التحكم أو ذراع التوجيه هي احد القطع الالكترونية التي تتميز بالبساطة وسهولة البرمجة. حيث أنها تستخدم في تطبيقات متعددة مثل الألعاب، والروبوتات،والرافعات وغيرها.

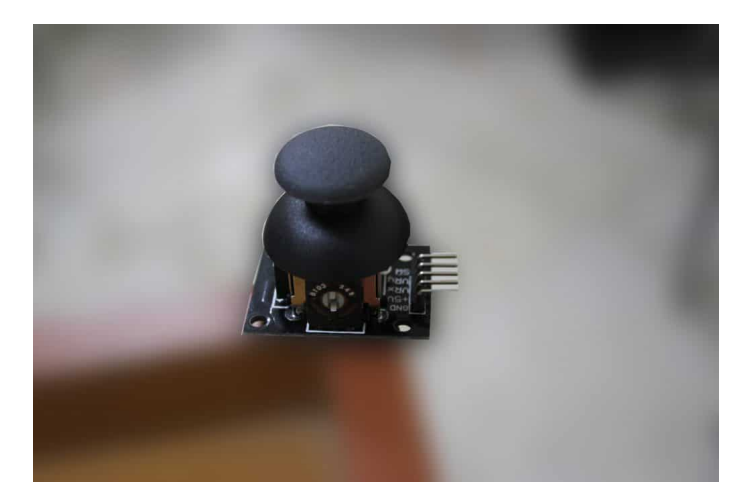

تتكون عصا التحكم من مقاومتين متغيرتين للتحكم بمحاور الاتجاه X و Y . يؤدي تحريك عصا التحكم إلى تغيير في قيمة المقاومتان. ويتم تمثيل موضع عصا التحكم بنقطة يتم وصفها على محاور X,Y .

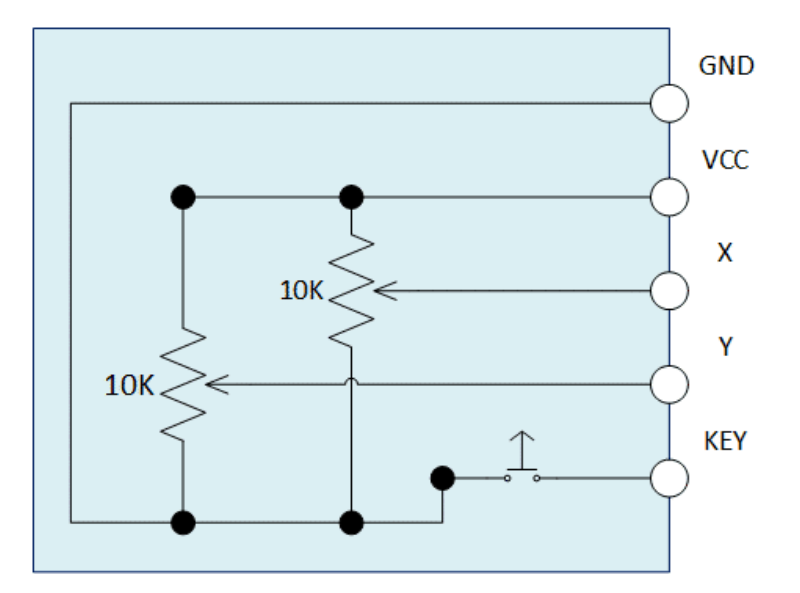

يتكون عصا التحكم من ثلاث مدخلات يتم توصيلهم إلى الأردوينوالخاص بك، في حين ان الاثنين المتبقية امدادات للطاقة.

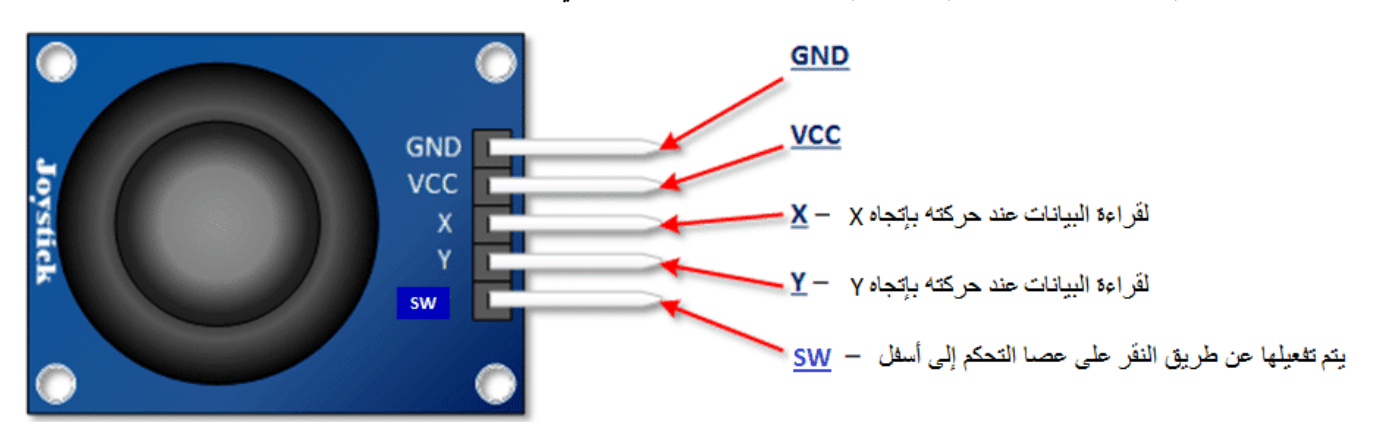

## **توصيل الدارة :**

قم بتوصيل عصا التحكم إلى الأردوينو كما هو موضح بالصورة التالية :

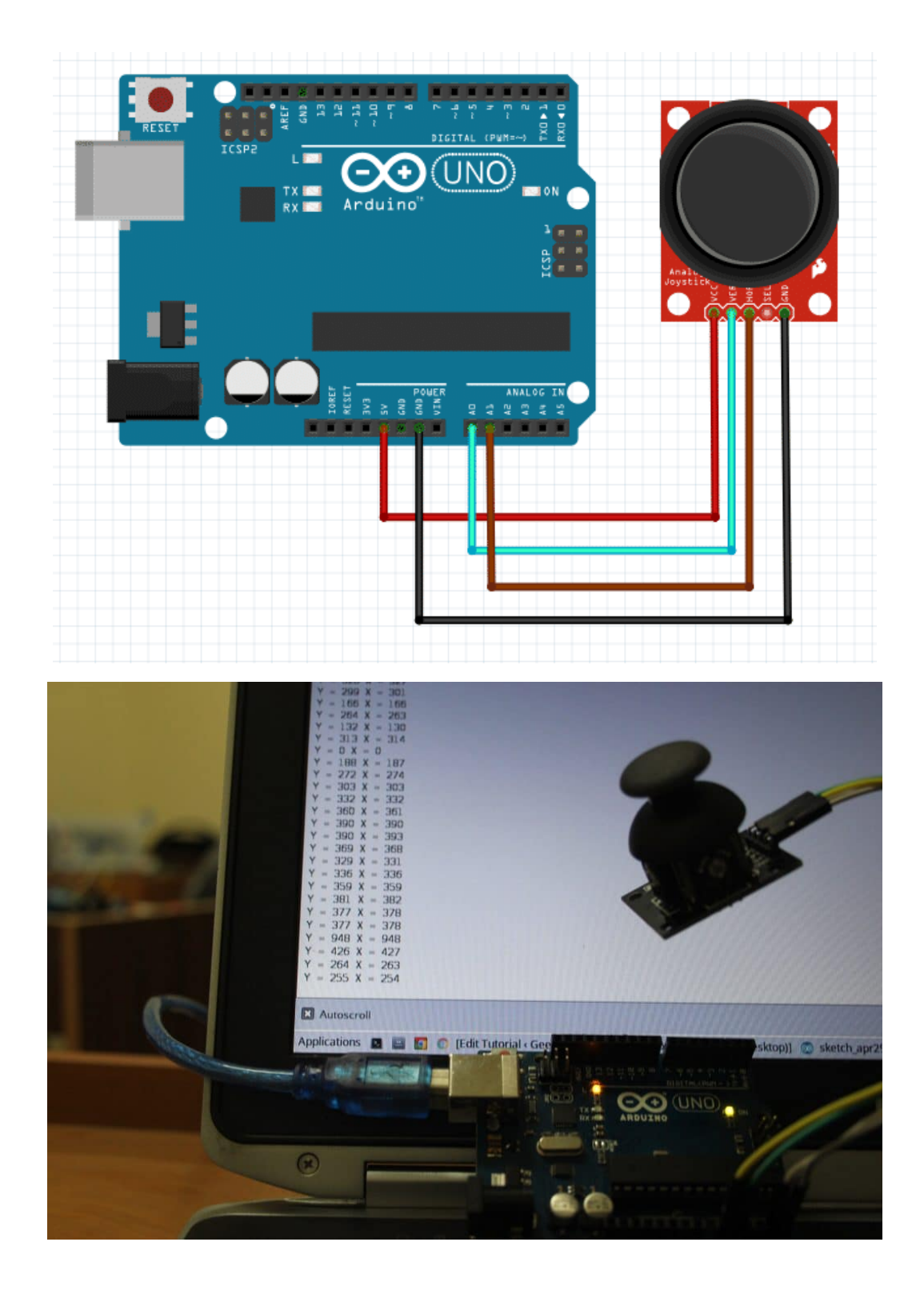

التوصيل :

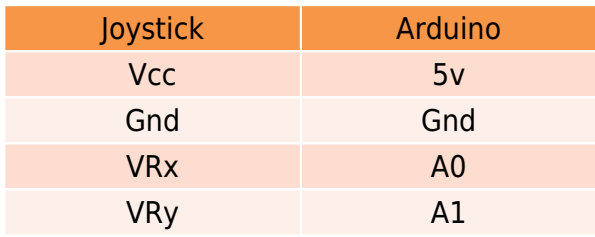

```
int xVal; \frac{1}{2} //X values from joystick
int yVal; \frac{1}{2} //Y values from joystick
void setup() \{Serial.begin(9600); //Starts serial at 9600 baud
 pinMode(A0, INPUT); //Sets the analog ports used to an input
 pinMode(A1, INPUT);
}
void loop() {
 xVal = analogRead(A0); //read the X value
 yVal = analogRead(A1); //read the Y value
 Serial.print(" Y = ");
 Serial.print(yVal); //prints Y value
 Serial.print("X = ");
 Serial.println(xVal); //prints X value
 delay(1000); \frac{1}{\sqrt{2}} so that we dont get a spam on the serial monitor
}
```
## شرح الود :

قمنا بتعريف متغيرين yVal ،xVal إحداهما لتخزين قيمة X والأخر لتخزين قيمة Y ، حيث تمثل القيميتين موضع/موقع عصا التحم. ف دالة التهيئة قمنا بتفعيل شاشة الاتصال التسلسل، ثم ضبط الأطراف الموصله مع عصا التحم كمدخل.

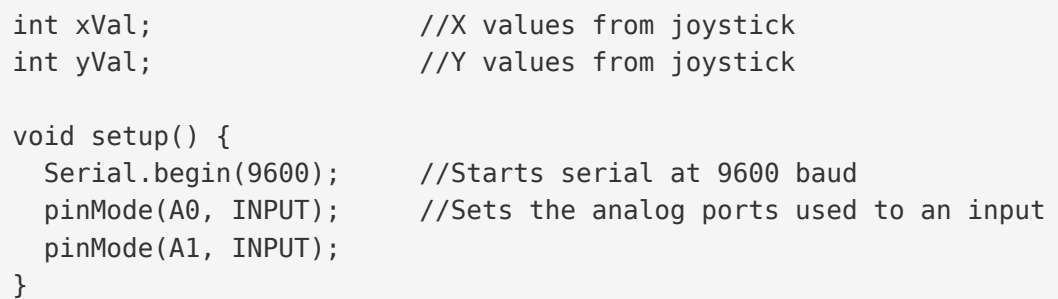

نقوم بقراءة قيم X و Y ثم عرض النتائج على شاشة الاتصال التسلسلي باستخدام الدالة (Serial.print(value .

```
void loop() {
 xVal = analogRead(A0); //read the X value
 yVal = analogRead(A1); //read the Y value
 Serial.print(" Y = ");
 Serial.print(yVal); //prints Y value
 Serial.print("X = ");
 Serial.println(xVal); //prints X value
 delay(1000); \frac{1}{2} so that we dont get a spam on the serial monitor
}
```